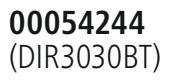

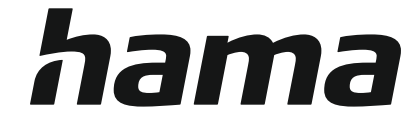

# **Digital Radio**

# **Digital-Radio**

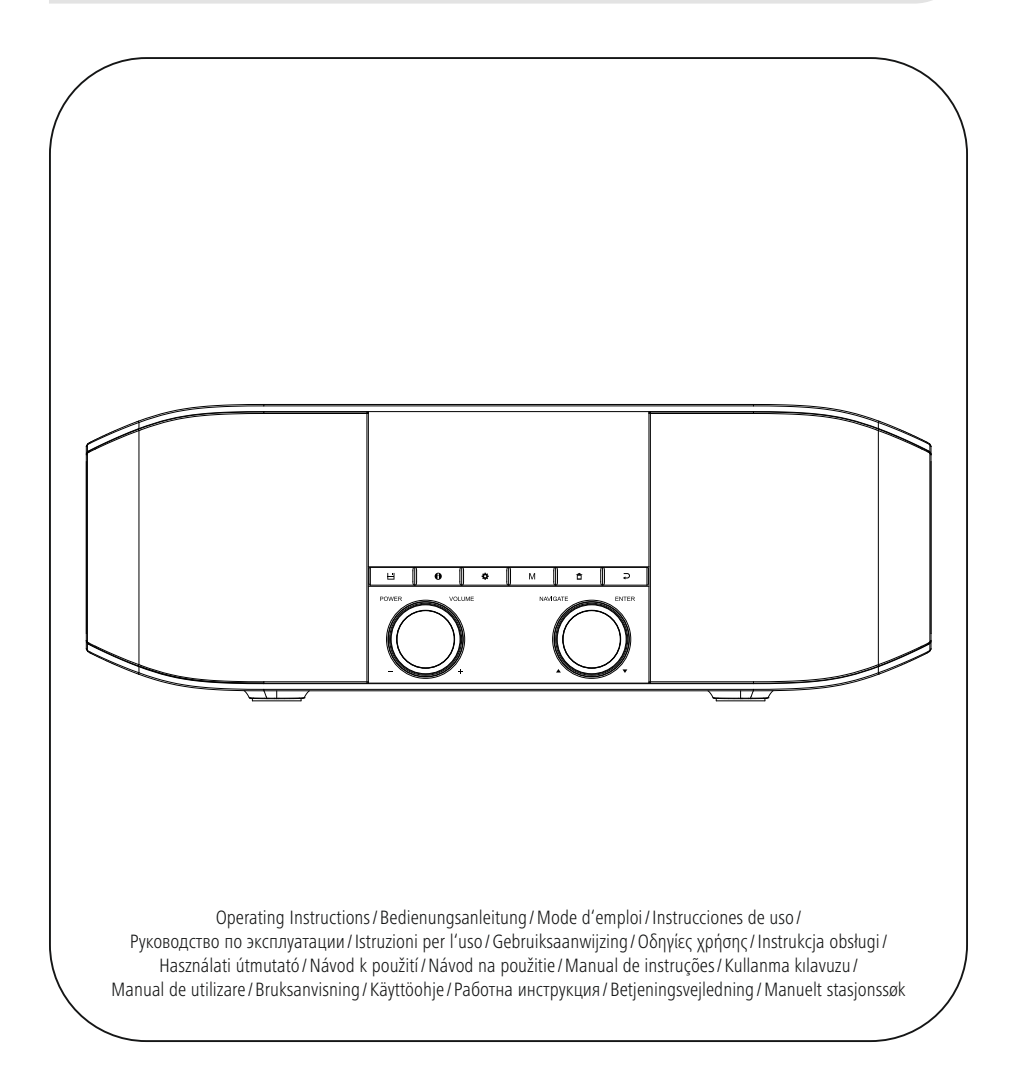

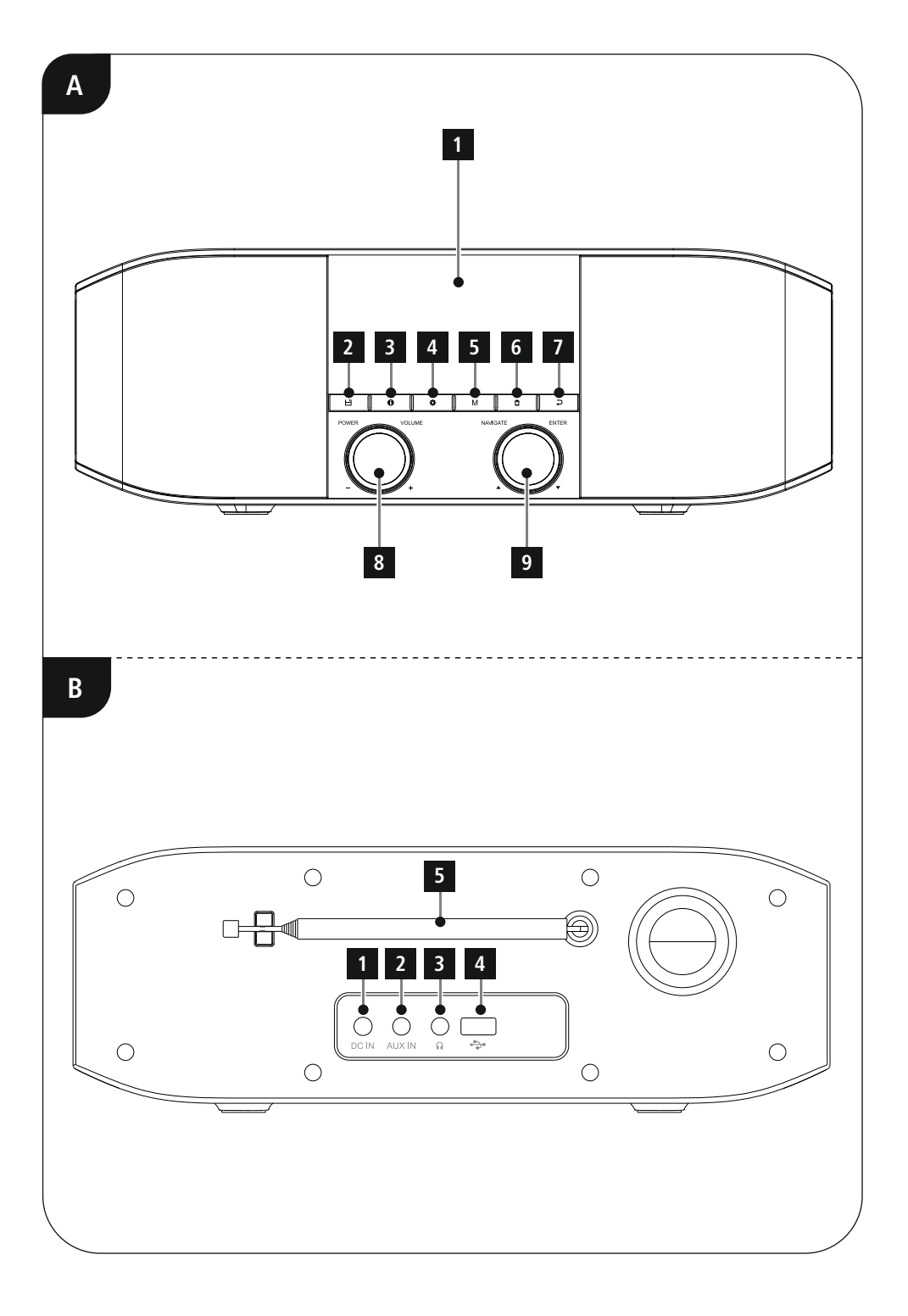

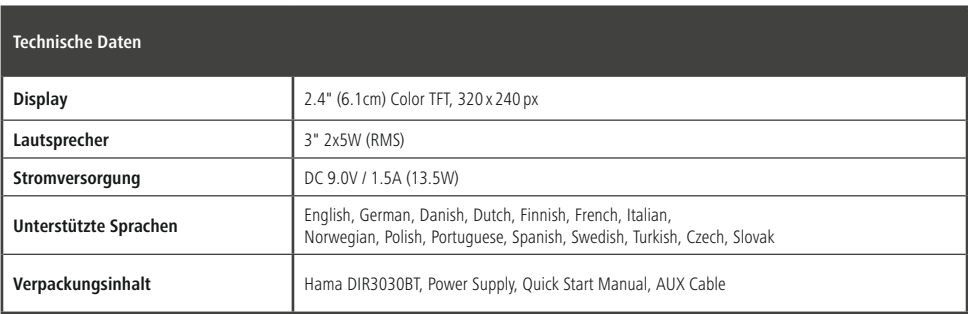

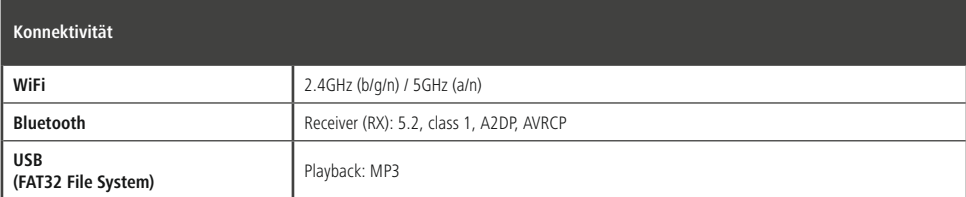

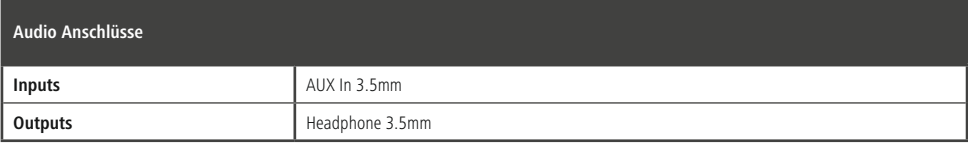

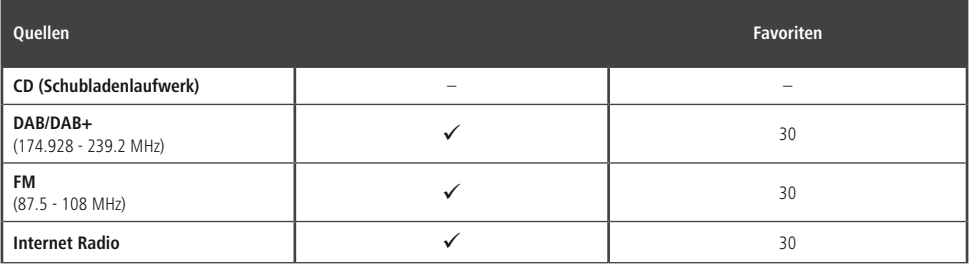

# **Bedienungselemente und Anzeigen**

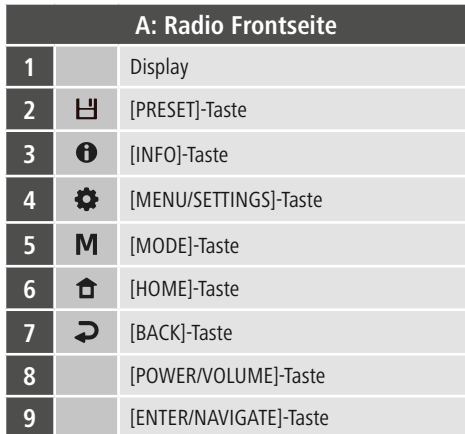

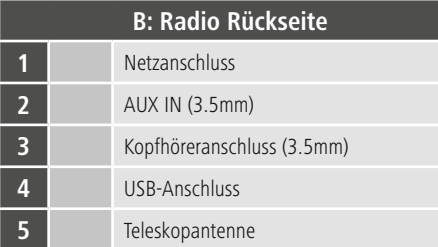

 $\overline{\circ}$ 

# **Inhalt**

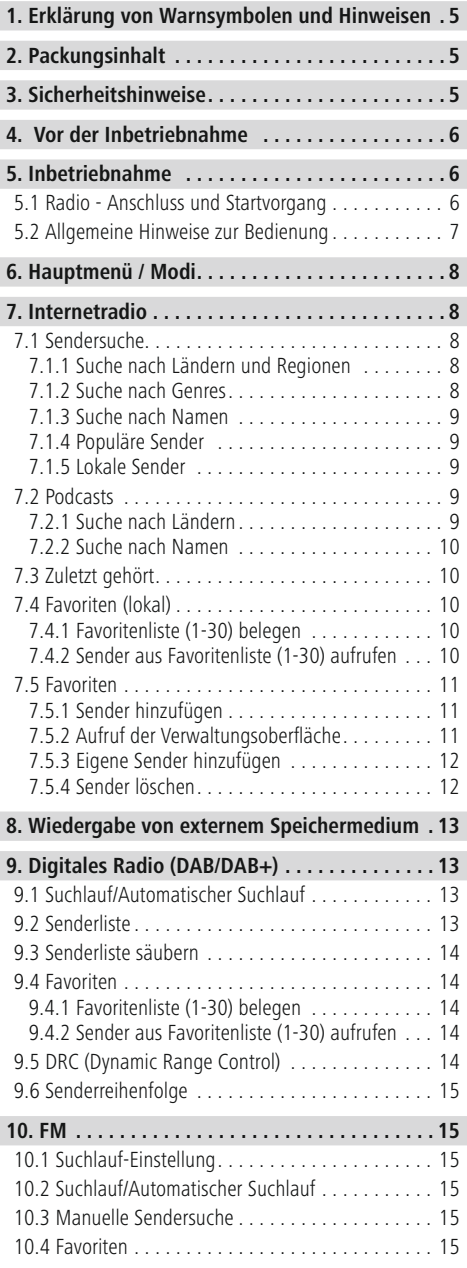

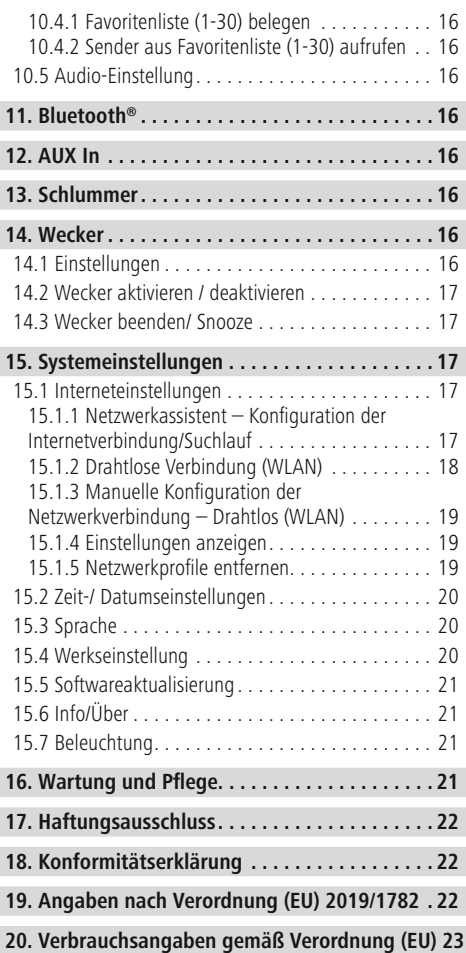

 $\overline{\hat{O}}$ 

# **Menüstruktur**

#### **Hauptmenü**

DAB-Radio

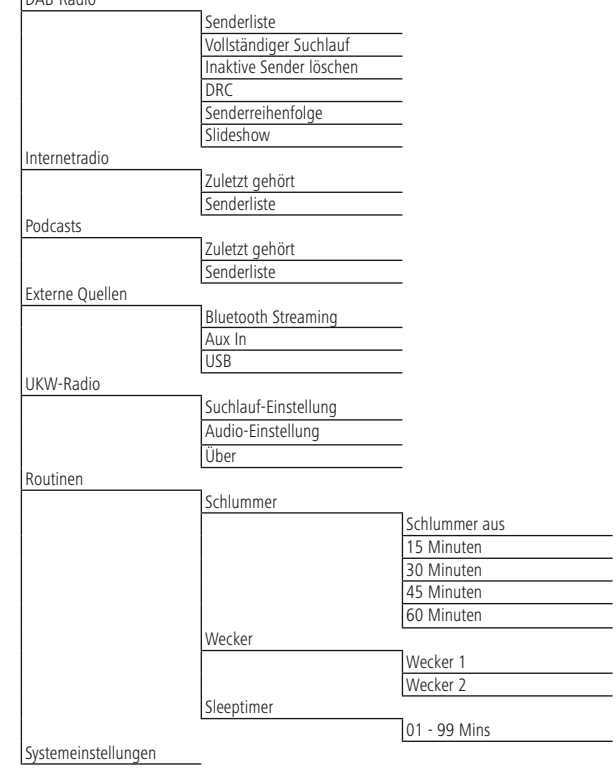

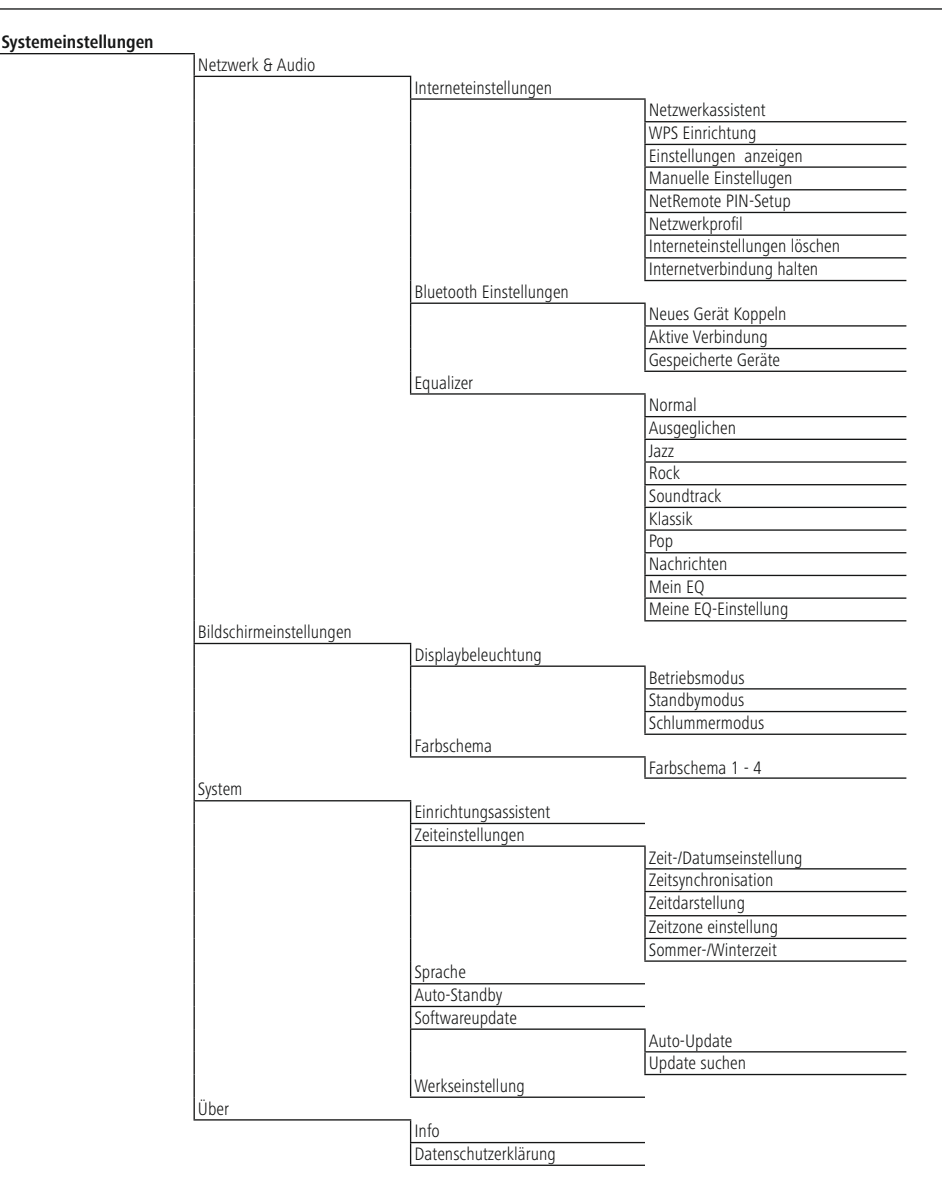

<span id="page-7-0"></span>Vielen Dank, dass Sie sich für ein Hama Produkt entschieden haben! Nehmen Sie sich Zeit und lesen Sie die folgenden Anweisungen und Hinweise zunächst ganz durch. Bewahren Sie diese Bedienungsanleitung anschließend an einem sicheren Ort auf, um bei Bedarf darin nachschlagen zu können. Sollten Sie das Gerät veräußern, geben Sie diese Bedienungsanleitung an den neuen Eigentümer weiter.

#### **1. Erklärung von Warnsymbolen und Hinweisen**

#### **Warnung**

A

Wird verwendet, um Sicherheitshinweise zu kennzeichnen oder um Aufmerksamkeit auf besondere Gefahren und Risiken zu lenken.

#### **Hinweis**

 $\bigcirc$ 

Wird verwendet, um zusätzlich Informationen oder wichtige Hinweise zu kennzeichnen.

# **Gefahr eines elektrischen Schlages**

Dieses Symbol weist auf eine Berührungsgefahr mit nicht isolierten Teilen des Produktes hin, die möglicherweise eine gefährliche Spannung von solcher Höhe führen, dass die Gefahr eines elektrischen Schlags besteht.

# **2. Packungsinhalt**

- DIR3030BT
- Netzteil
- Diese Bedienungsanleitung
- 3.5mm Klinkenkabel

# **3. Sicherheitshinweise**

- Das Produkt ist für den privaten, nicht-gewerblichen Haushaltsgebrauch vorgesehen.
- Benutzen Sie das Produkt nicht in Bereichen, in denen elektronische Produkte nicht erlaubt sind.
- Schützen Sie das Produkt vor Schmutz, Feuchtigkeit und Überhitzung und verwenden Sie es nur in trockenen Räumen.
- Dieses Produkt gehört, wie alle elektrischen Produkte, nicht in Kinderhände!
- Lassen Sie das Produkt nicht fallen und setzen Sie es keinen heftigen Erschütterungen aus.
- Betreiben Sie das Produkt nicht außerhalb seiner in den technischen Daten angegebenen Leistungsgrenzen.
- Halten Sie Kinder unbedingt von dem Verpackungsmaterial fern, es besteht Erstickungsgefahr.
- Entsorgen Sie das Verpackungsmaterial sofort gemäß den örtlich gültigen Entsorgungsvorschriften.
- Nehmen Sie keine Veränderungen am Gerät vor. Dadurch verlieren sie jegliche Gewährleistungsansprüche.
- Verwenden Sie das Produkt ausschließlich für den dazu vorgesehenen Zweck.
- Betreiben Sie das Produkt nicht in unmittelbarer Nähe der Heizung, anderer Hitzequellen oder in direkter Sonneneinstrahlung.
- Verwenden Sie das Produkt nicht in einer feuchten Umgebung und vermeiden Sie Spritzwasser.
- Verwenden Sie den Artikel nur unter moderaten klimatischen Bedingungen.
- Das Produkt ist nur für den Gebrauch innerhalb von Gebäuden vorgesehen.
- Das Produkt darf ausschließlich an einem Versorgungsnetz betrieben werden, wie auf dem Typenschild beschrieben.
- Verlegen Sie alle Kabel so, dass sie keine Stolpergefahr darstellen.
- Knicken und quetschen Sie das Kabel nicht.
- Ziehen Sie zum Entfernen des Kabels direkt am Stecker und niemals am Kabel.

#### **Gefahr eines elektrischen Schlages**

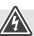

- Öffnen Sie das Produkt nicht und betreiben Sie es bei Beschädigungen nicht weiter.
- Verwenden Sie das Produkt nicht, wenn der AC-Adapter, das Adapterkabel oder die Netzleitung beschädigt sind.
- Versuchen Sie nicht, das Produkt selbst zu warten oder zu reparieren. Überlassen Sie jegliche Wartungs-arbeit dem zuständigen Fachpersonal.

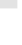

ኅ

#### <span id="page-8-0"></span>**Warnung**

- Hoher Schalldruck!
- Es besteht das Risiko eines Gehörschadens.
- Um einen Verlust des Hörsinns zu verhindern, vermeiden Sie das Hören bei großem Lautstärkepegel über lange Zeiträume.
- Halten Sie die Lautstärke immer auf einem vernünftigen Niveau. Hohe Lautstärken können – selbst bei kurzer Dauer – zu Hörschäden führen.
- Die Benutzung des Produktes schränkt Sie in der Wahrnehmung von Umgebungsgeräuschen ein. Bedienen Sie daher während der Benutzung keine Fahrzeuge oder Maschinen.

# **4. Vor der Inbetriebnahme**

#### **Hinweis**

Eine ausführliche Beschreibung der UNDOK-App und des vollen Funktionsumfangs finden Sie in unserem UNDOK-Guide unter:

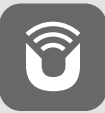

www.hama.com->00054244 ->Downloads

#### **Hinweis – optimaler Empfang**

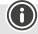

A

 $\mathbb A$ 

- Beim ersten Start wird nach der gewünschten Sprache der Systemoberfläche gefragt. Wählen Sie die gewünschte Sprache aus.
- Beim ersten Start wird automatisch der Sendersuchlauf im Betriebsmodus DAB gestartet.
- Beachten Sie: Ziehen Sie die Antenne immer vollständig aus.

Für einen optimalen Empfang empfehlen wir die Antenne vertikal auszurichten.

#### **Netzwerkverbindung/ Internetverbindung vorbereiten**

Sie haben die Möglichkeit, dieses Radio in ein lokales Netzwerk zu integrieren und damit auf Home-Server oder andere Freigabequellen zuzugreifen. Um Internetradio zu empfangen, wird in dem Netzwerk zusätzlich eine Internetverbindung benötigt.

# **WLAN (kabelloses Netzwerk)**

- Stellen Sie sicher, dass der Router eingeschaltet ist, korrekt funktioniert und Verbindung zum Internet besteht.
- Aktivieren Sie die WLAN Funktion ihres Routers.
- Beachten Sie bezüglich einer korrekten Funktion der WLAN-Verbindung die Bedienungsanleitung ihres Routers.
- Gehen Sie dann wie unter Pkt. 5 "Inbetriebnahme" beschrieben weiter vor.

#### **Hinweis**

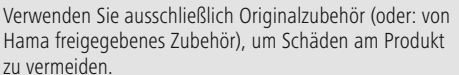

# **5. Inbetriebnahme**

#### **5.1 Radio - Anschluss und Startvorgang**

Schließen Sie das Netzteil an der Netzzuleitung (1) auf der Rückseite des Radios an.

Verbinden Sie das Netzkabel mit einer ordnungsgemäß installierten und leicht zugänglichen Netzsteckdose. Das Netzteil ist für eine Netzspannung von 100-240 V geeignet und daher in nahezu allen Stromnetzen auf Wechselstrom-Basis einsetzbar. Beachten Sie, dass hierzu ein länderspezifischer Adapter notwendig sein kann. Eine entsprechende Auswahl an Produkten finden Sie unter www.hama.com.

#### <span id="page-9-0"></span>**Hinweis**

# $\bigcirc$

- Betreiben Sie das Produkt nur an einer dafür zugelassenen Steckdose. Die Steckdose muss in der Nähe des Produktes angebracht und leicht zugänglich sein.
- Trennen Sie das Produkt mittels des Ein-/Ausschalters vom Netz – wenn dieser nicht vorhanden ist, ziehen Sie die Netzleitung aus der Steckdose.
- Achten Sie bei Mehrfachsteckdosen darauf, dass die angeschlossenen Verbraucher die zulässige Gesamtleistungsaufnahme nicht überschreiten.
- Trennen Sie das Produkt vom Netz, wenn Sie es längere Zeit nicht benutzen.

Nachdem das Produkt mit der Steckdose verbunden ist, findet die Initialisierung statt. Das Radio wird gestartet.

# **5.2 Allgemeine Hinweise zur Bedienung**

#### **Hinweis**

- G)
- In einer Auswahl von verschiedenen Schaltflächen (z.B. **JA** oder **NEIN**) ist die ausgewählte Schaltfläche hell hinterlegt.
- In Menüs, die eine Auswahl aus verschiedenen Optionen bieten (z.B. Sprache, Update, etc.), wird die aktuell ausgewählte Option mit \* gekennzeichnet.

# **Navigation und Steuerung**

- Durch Drehen von [**NAVIGATE/ENTER**] wählen Sie einzelne Menüpunkte aus.
- Durch Drücken von [**NAVIGATE/ENTER**] bestätigen Sie die Auswahl.
- Navigieren Sie nach Druck auf eine Kurzwahltaste mit [**NAVIGATE/ENTER**] durch die angebotenen Menüpunkte.

#### **Lautstärke anpassen/Mute**

- Durch Drehen von [**POWER/VOLUME**] (8) wird die Lautstärke erhöht (rechts) oder reduziert (links).
- Drücken Sie [**POWER/VOLUME**] (8), um das Radio stumm zu schalten.
- Drücken Sie erneut [**POWER/VOLUME**] (8), um die Laustärke auf den Wert vor der Stummschaltung zurückzusetzen.

#### **Eingabe von Passwörtern, Suchtexten, etc.**

- Wählen Sie mit [**NAVIGATE/ENTER**] die entsprechenden Zahlen und/oder Buchstaben einzeln aus und bestätigen Sie die jeweilige Auswahl durch Drücken von [**NAVIGATE/ENTER**].
- Um eine Falscheingabe zu korrigieren, wählen und bestätigen Sie die Schaltfläche [**BKSP / <–**]. Die letzte Eingabe wird gelöscht.
- Um die Eingabe abzubrechen, wählen und bestätigen Sie die Schaltfläche [**Zurück**].
- Wenn die Eingabe vollständig ist und Sie diese beenden möchten, bestätigen Sie die Schaltfläche [**Fertig**].

#### **Zusätzliche Informationen**

Durch Drücken von  $[①]$  (3) werden – abhängig vom Betriebsmodus sowie den jeweiligen Sendern – zusätzliche Informationen angezeigt:

#### • **Beschreibung**

Angabe des Radiosenders, des aktuellen Programms, Inhalts, Themen etc.

• **Genre**

Es wird das Genre (Musikstil) des Senders angegeben.

#### • **Zuverlässigkeit / Signalstärke**

• **Bit-Rate**

Die aktuell empfangene digitale Bitrate des empfangenen Senders wird angezeigt.

- **Kanalinformation**
- **Aktuelle Uhrzeit**
- **Heutiges Datum**

# **Ein- / Ausschalten / Standby**

- Drücken Sie [**POWER/VOLUME**] (8) um das Radio einzuschalten.
- Drücken und halten Sie [**POWER/VOLUME**] (8) für ca. 3 Sekunden, um das Radio auszuschalten (Standby)
- Trennen Sie das Gerät von der Stromversorgung, um es vollständig auszuschalten.

#### <span id="page-10-0"></span>**6. Hauptmenü / Modi**

Dieses Gerät unterstützt den Radioempfang über Internet, DAB/DAB+ und FM.

Das Hauptmenü beinhaltet die verschiedenen Betriebsmodi und weitere Direktzugriffe, welche in den folgenden Kapiteln separat erläutert werden:

- **7. Internetradio**
- **8. Podcasts**
- **9. Musikwiedergabe**
- **10. DAB**
- **11. FM**
- **12. Bluetooth**
- **13. Aux In**
- **14. Sleep**
- **15. Wecker**
- **16. Systemeinstellungen**

Die einzelnen Betriebsmodi können auch durch wiederholtes Drücken von [M] (5) ausgewählt werden. Während der Wiedergabe erscheint der aktuelle Betriebsmodus am linken oberen Bildschirmrand.

#### **7. Internetradio**

#### **Hinweis**

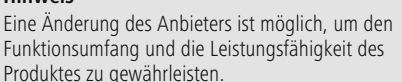

Aktivieren Sie – über das Hauptmenü oder durch wiederholtes Drücken von  $[M]$  – den Betriebsmodus **Internetradio (Internet Radio)** auf dem Radio.

#### **7.1 Sendersuche**

Das Radio bietet verschiedene Möglichkeiten, nach gewünschten Sendern zu suchen.

- Navigieren Sie innerhalb der einzelnen Suchfunktionen und deren Optionen mithilfe von [**NAVIGATE/ENTER**].
- Haben Sie den gewünschten Sender gefunden, bestätigen Sie diesen durch Drücken von [**NAVIGATE/ ENTER**]. Das Radio gibt den Sender wieder.

#### **7.1.1 Suche nach Ländern und Regionen**

Um Sender aus bestimmten Kontinenten, Ländern und Regionen zu suchen, gehen Sie wie folgt vor:

- Drücken Sie [ | (4), um in das Einstellungsmenü zu gelangen.
- Navigieren Sie mit Hilfe von [**NAVIGATE/ENTER**] (9) zum Menüpunkt Senderliste"
- Bestätigen Sie die Auswahl durch Drücken von [**NAVIGATE/ENTER**].
- Navigieren Sie mit Hilfe von [**NAVIGATE/ENTER**] zum Menüpunkt "Sender". Bestätigen Sie die Auswahl durch Drücken von [**NAVIGATE/ENTER**].

Nach Eingrenzung des Landes/ der Region wählen Sie einen Sender aus allen Sendern oder sortiert nach Genres aus.

#### **7.1.2 Suche nach Genres**

Um Sender einer bestimmten Musikrichtung oder nach Themenschwerpunkten zu suchen, gehen Sie wie folgt vor:

- Drücken Sie [) (4), um in das Einstellungsmenü zu gelangen.
- Navigieren Sie mit Hilfe von [**NAVIGATE/ENTER**] (9) zum Menüpunkt "Senderliste".
- Bestätigen Sie die Auswahl durch Drücken von [**NAVIGATE/ENTER**].
- Navigieren Sie mit Hilfe von [**NAVIGATE/ENTER**] zum Menüpunkt "Sender". Bestätigen Sie die Auswahl durch Drücken von [**NAVIGATE/ENTER**].

Nach Eingrenzung eines Genres wählen Sie einen Sender – aus allen oder aus vorausgewählten Sendern – oder sortiert nach Ländern aus.

 $\bigcirc$ 

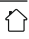

# <span id="page-11-0"></span>**7.1.3 Suche nach Namen**

Wenn Sie den Namen des gewünschten Senders kennen, können Sie gezielt nach diesem suchen:

- Drücken Sie [ ) (4), um in das Einstellungsmenü zu gelangen.
- Navigieren Sie mit Hilfe von [**NAVIGATE/ENTER**] (9) zum Menüpunkt "Senderliste".
- Bestätigen Sie die Auswahl durch Drücken von [**NAVIGATE/ENTER**].
- Navigieren Sie mit Hilfe von [**NAVIGATE/ENTER**] zum Menüpunkt "Sender". Bestätigen Sie die Auswahl durch Drücken von [**NAVIGATE/ENTER**].
- Navigieren Sie mit Hilfe von [**NAVIGATE/ENTER**] zum Menüpunkt "Sender suchen". Bestätigen Sie die Auswahl durch Drücken von [**NAVIGATE/ENTER**].

Geben Sie in die Eingabemaske den vollständigen oder einen Teil des Sendernamens ein und bestätigen Sie die Schaltfläche [**Fertig**], um die Suche zu starten. Sie erhalten eine Auflistung aller Sender, deren Namen den gesuchten Text beinhalten.

# **7.1.4 Populäre Sender**

Eine Auswahl der beliebtesten Sender erhalten Sie wie folgt:

- Drücken Sie [ | (4), um in das Einstellungsmenü zu gelangen.
- Navigieren Sie mit Hilfe von [**NAVIGATE/ENTER**] (9) zum Menüpunkt "Senderliste".
- Bestätigen Sie die Auswahl durch Drücken von [**NAVIGATE/ENTER**].
- Navigieren Sie mit Hilfe von [**NAVIGATE/ENTER**] zum Menüpunkt "Populär". Bestätigen Sie die Auswahl durch Drücken von [**NAVIGATE/ENTER**].
- Navigieren Sie mit Hilfe von [**NAVIGATE/ENTER**] zum Menüpunkt "Populäre Sender" und wählen Sie Ihren gewünschten Sender.

# **7.1.5 Lokale Sender**

Um gezielt nach Sendern aus Ihrem Land (aktueller Standort des Radios) zu suchen, gehen Sie wie folgt vor:

- Drücken Sie [ ) (4), um in das Einstellungsmenu zu gelangen.
- Navigieren Sie mit Hilfe von [**NAVIGATE/ENTER**] (9) zum Menüpunkt "Senderliste".
- Bestätigen Sie die Auswahl durch Drücken von [**NAVIGATE/ENTER**].
- Navigieren Sie mit Hilfe von [**NAVIGATE/ENTER**] zum Menüpunkt "Local <Country>". Bestätigen Sie die Auswahl durch Drücken von [**NAVIGATE/ENTER**].
- Navigieren Sie mit Hilfe von [**NAVIGATE/ENTER**] zu Ihrem gewünschten Sender.

#### **Hinweis**

Der Platzhalter <Country> wird durch das jeweils aktuelle Land ersetzt.

(f)

Innerhalb dieser lokalen Eingrenzung können Sie zusätzlich nach Genres filtern oder einen Sender – aus allen oder aus vorausgewählten Sendern – auswählen.

# **7.2 Podcasts**

Podcasts sind abrufbare Beiträge zu verschiedenen Themen, dazu zählen beispielsweise Talkshows, Nachrichten und vieles mehr. Podcasts können über das Internet abgerufen werden.

In der Regel stehen ungefähr 10.000 Beiträge zur Verfügung. Ähnlich wie bei Sendern, bietet das Radio die Möglichkeit an, aus der Vielzahl von Podcasts zu filtern oder in der gesamten Datenbank nach einem passenden Ergebnis zu suchen.

# **7.2.1 Suche nach Ländern**

Um Podcasts aus bestimmten Kontinenten, Ländern und Regionen zu suchen, gehen Sie wie folgt vor:

- Drücken Sie [) (4), um in das Einstellungsmenü zu gelangen.
- Navigieren Sie mit Hilfe von [**NAVIGATE/ENTER**] zum Menüpunkt "Länder" und wählen Sie Ihren gewünschten Sender.
- Bestätigen Sie die Auswahl durch Drücken von [**NAVIGATE/ENTER**].

Nach Eingrenzung des Landes/ der Region wählen Sie einen Podcast aus allen Sendern oder sortiert nach Genres aus.

# <span id="page-12-0"></span>**7.2.2 Suche nach Namen**

Wenn Sie den Namen des gewünschten Podcasts kennen, können Sie gezielt nach diesem suchen:

- Drücken Sie [ | (4), um in das Einstellungsmenü zu gelangen.
- Navigieren Sie mit Hilfe von [**NAVIGATE/ENTER**] (9) zum Menüpunkt "Senderliste".
- Bestätigen Sie die Auswahl durch Drücken von [**NAVIGATE/ENTER**].
- Navigieren Sie mit Hilfe von [**NAVIGATE/ENTER**] zum Menüpunkt "Suchen". Bestätigen Sie die Auswahl durch Drücken von [**NAVIGATE/ENTER**].

Geben Sie in die Eingabemaske den vollständigen oder einen Teil des Podcastnamens ein und bestätigen Sie die Schaltfläche [**Fertig**], um die Suche zu starten. Sie erhalten eine Auflistung aller Podcasts, deren Namen den gesuchten Text beinhalten.

# **7.3 Zuletzt gehört**

Das Radio speichert die zuletzt aufgerufenen Sender und Podcasts in einer separaten Liste. Um diese Liste aufzurufen, gehen Sie wie folgt vor:

- Drücken Sie [] (4), um in das Einstellungsmenü zu gelangen.
- Navigieren Sie mit Hilfe von [**NAVIGATE/ENTER**] (9) zum Menüpunkt "Zuletzt gehört".
- Bestätigen Sie die Auswahl durch Drücken von [**NAVIGATE/ENTER**].

# **7.4 Favoriten (lokal)**

Sie können Ihre Lieblingssender auf 30 Favoritenspeicherplätzen abspeichern, um direkt und schnell auf diese zugreifen zu können.

#### **Hinweis**

Favoriten können nicht gelöscht werden. Sind alle 30 Favoritenspeicherplätze belegt und Sie möchten einen weiteren Sender als Favoriten abspeichern, wählen Sie einen bereits belegten Favoritenspeicherplatz aus. Dieser wird mit dem neuen Sender überschrieben.

# **7.4.1 Favoritenliste (1-30) belegen**

- Stellen Sie den Sender, welchen Sie auf einem Favoritenspeicherplatz ablegen möchten, ein.
- Wird der Sender wiedergegeben, drücken und halten Sie [H](2) für ca. 3 Sekunden bis sich die Favoritenliste öffnet.
- Navigieren Sie zum gewünschten Speicherplatz und bestätigen Sie Ihre Auswahl durch Drücken von [**NAVIGATE/ENTER**] (9).
- Die Wahl wird durch die Anzeige "Programm (1-30 abhängig vom Speicherplatz) gespeichert" im Display bestätigt.

# **7.4.2 Sender aus Favoritenliste (1-30) aufrufen**

- Drücken Sie [|], um die Favoritenliste aufzurufen.
- Navigieren Sie mithilfe von [**NAVIGATE/ENTER**] (9) zum gewünschten Sender und bestätigen Sie Ihre Auswahl durch Drücken von [**NAVIGATE/ENTER**].

 $\bigcirc$ 

# <span id="page-13-0"></span>**7.5 Favoriten**

# **7.5.1 Sender hinzufügen und eigene Favoritenlisten anlegen/pflegen (Web-Browser notwendig)**

Dieses Radio verfügt über eine lokal gespeicherte Senderliste, über welche Sie eigene Senderlisten erstellen können und neue Sender selbst hinzufügen können. Um diese Möglichkeit zu nutzen, benötigen Sie ein Smartphone, Tablet oder Computer, welches sich im selben Netzwerk befindet und über einen Web-Browser verfügt.

G

 $\curvearrowleft$ 

#### **Hinweis**

 $102.165$ 

• Das Radio muss mit dem lokalen Netzwerk bzw. dem Internet verbunden sein und eine gültige IP-Adresse erhalten.

# **7.5.2 Aufruf der Verwaltungsoberfläche**

Um auf die Verwaltungsoberfläche zuzugreifen, müssen Sie zuerst die IP-Adresse des Radios im lokalen Netzwerk ermitteln.

Öffnen Sie hierzu die Anzeige der Netzwerkeinstellungen, welche Sie unter **Systemeinstellungen -** 

**Interneteinstellungen - Einstellungen anzeigen** finden. Notieren Sie sich nun die dort angezeigte IP-Adresse. Alternativ lässt sich die IP-Adresse auch aus der Geräteübersicht der meisten Router ermitteln.

Öffnen Sie nun den Internetbrowser auf Ihrem Smartphone, Tablet oder PC und tragen Sie die IP-Adresse in die Adresszeile des Browsers ein. (z.B. http://192.168.2.100)

Wurde die IP-Adresse korrekt eingetragen, sollte sich die Verwaltungsoberfläche des Radios öffnen.

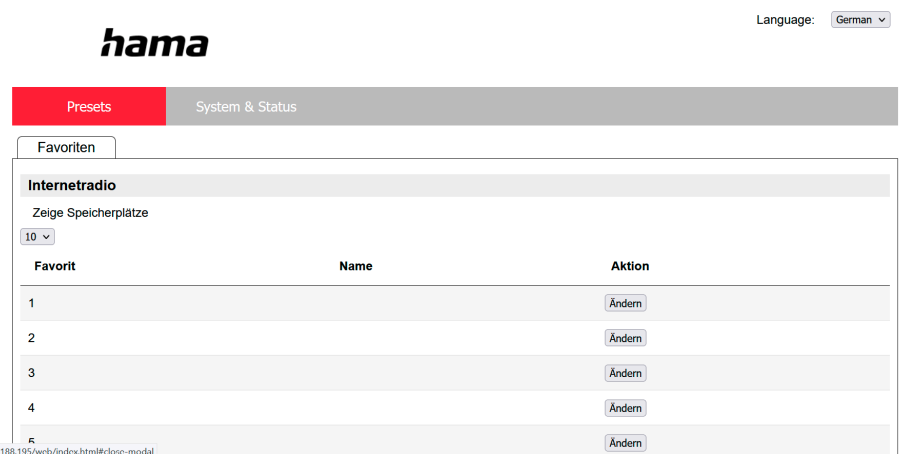

In der rechten oberen Ecke finden Sie die unterstützten Sprachen für diese Oberfläche. Wählen Sie hier die gewünschte Sprache im Drop-Down-Menü aus.

#### <span id="page-14-0"></span>**7.5.3 Eigene Sender hinzufügen**

Um einen Favoriten hinzuzufügen oder zu bearbeiten, klicken Sie auf Ändern. Die Speicherplätze der Web-Verwaltung entsprechen denen des Radios. Änderungen am Radio oder im Webinterface werden entsprechend übernommen.

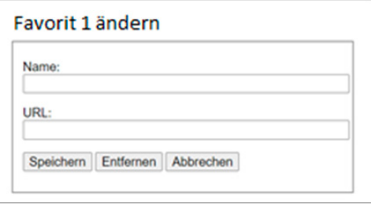

Um einen Sender zu bearbeiten oder neu hinzuzufügen, füllen Sie die Felder "Name" und "URL" aus und speichern Sie die Änderung.

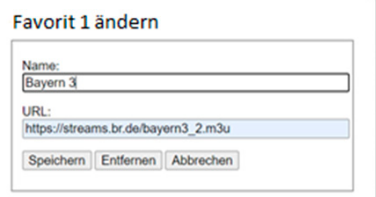

hama

#### **Hinweis**

• Die Speicherplätze entsprechen den Speicherplätzen des Internetradios.

Der hinzugefügte Sender wird nun in der Favoritenliste des Radios und auf der Übersichtsseite des Web-Portals angezeigt. Um den Sender von der Übersichtsseite aufzurufen, drücken Sie auf "Play".

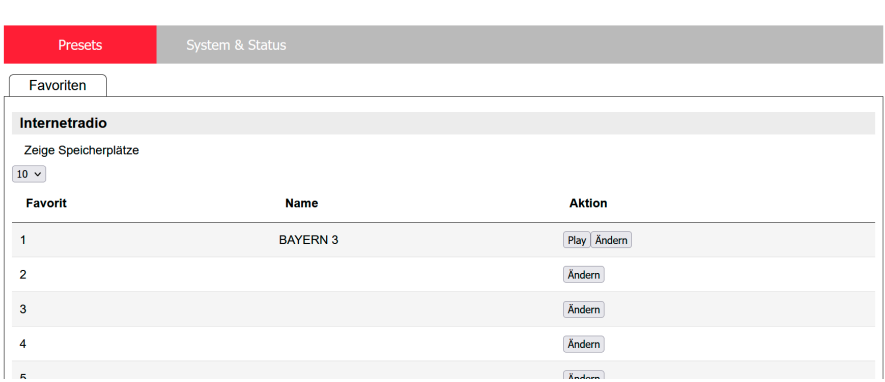

#### **7.5.4 Sender löschen**

Um einen gespeicherten Sender zu löschen, drücken Sie auf den Button **"Ändern"** und anschließend **"Entfernen"**.

#### **Hinweis**

• Bitte beachten Sie, dass nur Sender unterstützt werden, welche die Übertragung im AAC- oder MP3-Format anbieten.

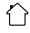

 $\bf O$ 

Language:  $German \vee$ 

#### <span id="page-15-0"></span>**8. Wiedergabe von externem Speichermedium (USB)**

- Stecken Sie den Datenträger (USB-Stick) am USB Anschluss (4) des Radios an.
- Der Datenträger sollte im Format FAT32 formatiert sein.
- Aktivieren Sie über das Hauptmenü oder durch wiederholtes Drücken von [**MODE**] - den Betriebsmodus USB auf dem Radio.
- Die auf dem Datenträger gespeicherten Dateien/ Ordner werden angezeigt. Wählen Sie mit [**NAVIGATE/ENTER**] die gewünschte Datei aus, um die Wiedergabe zu starten.

#### **Playlist**

Titel die vorher zur Playlist hinzugefügt wurden, werden in diesem Menüpunkt angezeigt. Wählen Sie hier den gewünschten Titel und starten Sie die Wiedergabe.

#### **Wiederholen (AN/AUS)**

Ist diese Funktion aktiv, werden die Inhalte des USB-Datenträgers wiederholt.

#### **Zufallswiedergabe**

Ist diese Funktion aktiv, werden die Inhalte des USB-Datenträgers in zufälliger Reihenfolge wiedergegeben.

#### **Playlist leeren**

Löscht alle in der Playlist hinzugefügten Titel aus dieser. Die Titel verbleiben auf dem Datenträger, jedoch wird die erstellte Playlist komplett bereinigt.

# **9. Digitales Radio (DAB/DAB+)**

Das Radio empfängt alle gängigen Digitalradio-Frequenzen im Bereich 174 MHz bis 240 MHz (Band III, Kanäle 5A bis 13 F).

Aktivieren Sie – über das Hauptmenü oder durch wiederholtes Drücken von [M] – den Betriebsmodus DAB **(DAB Radio)** auf dem Radio.

#### <span id="page-15-1"></span>**9.1 Suchlauf/Automatischer Suchlauf**

Der automatische DAB Sendersuchlauf durchsucht das DAB Band III nach verfügbaren Sendern. Nach dem Suchlauf werden alle störungsfrei empfangbaren Sender in alphabetischer Reihenfolge gespeichert. Sender, die bei einem vorherigen Scan schon gefunden wurden, aber aktuell nicht zu empfangen sind, werden in der Senderliste mit einem ? vor dem Sendernamen dargestellt. Der automatische DAB Sendersuchlauf startet beim ersten Start im DAB-Modus automatisch, angezeigt im Display durch **Suchlauf...** und einen Fortschrittsbalken.

Wenn Sie den Suchlauf erneut starten möchten, gehen Sie wie folgt vor:

- Drücken Sie  $[\clubsuit]$  (4), um in das Einstellungsmenü zu gelangen.
- Navigieren Sie mit Hilfe von [**NAVIGATE/ENTER**] (9) zum Menüpunkt "Vollständiger Suchlauf".
- Bestätigen Sie die Auswahl durch Drücken von [**NAVIGATE/ENTER**].
- Warten Sie, bis der Suchlauf vollständig abgeschlossen ist.
- Die verfügbaren Sender werden nun in der Senderliste angezeigt.

# **9.2 Senderliste**

Sie können die Senderliste im DAB-Modus jederzeit aufrufen. Gehen Sie dafür wie folgt vor:

- Drücken Sie  $[\bigtriangledown]$  (7) während der Wiedergabe, um alphabethisch aufsteigend mit Hilfe von [**NAVIGATE/ ENTER**] durch die verfügbaren Sender zu navigieren.
- Bestätigen Sie Ihre Auswahl durch Drücken von [**NAVIGATE/ENTER**].
- Das Gerät beginnt automatisch mit der Wiedergabe.

#### <span id="page-16-0"></span>**Hinweis**

Die Senderliste beinhaltet alle Sender, welche beim letzten Sendersuchlauf gefunden wurden. Eine erneute Sendersuche kann – wie in **[9.1 Suchlauf/](#page-15-1) [Automatischer Suchlauf](#page-15-1)** beschrieben – gestartet werden. Die Empfangsqualität eines Senders ist abhängig von Faktoren wie Wetter, Aufstellungsort und Antennenausrichtung. Sollte ein Sender, der in der Senderliste aufgeführt wird, nicht erreichbar sein, ändern Sie ggf. die Ausrichtung der Antenne oder den Aufstellort des Radios. Nicht mehr empfangbare Sender können – wie in **9.3 Senderliste säubern** beschrieben - aus der Senderliste entfernt werden.

#### **9.3 Senderliste säubern**

Um Sender, welche derzeit nicht im Empfangsgebiet liegen, aus Ihrer Senderliste zu entfernen, gehen Sie wie folgt vor:

- Drücken Sie [ ) (4), um in das Einstellungsmenü zu gelangen.
- Navigieren Sie mit Hilfe von [**NAVIGATE/ENTER**] (9) zum Menüpunkt "Inaktive Sender löschen".
- Bestätigen Sie die Auswahl durch Drücken von [**NAVIGATE/ENTER**].

Alle aktuell nicht empfangbaren Sender werden aus der Senderliste entfernt, wenn Sie die Abfrage mit **JA** bestätigen.

#### **Hinweis**

Um die Senderliste aktuell zu halten, empfehlen wir die regelmäßige Aktualisierung der Liste durch einen vollständigen Sendersuchlauf (siehe **[9.1 Suchlauf/](#page-15-1) [Automatischer Suchlauf](#page-15-1)**).

#### **9.4 Favoriten**

Sie können Ihre Lieblingssender auf 30 Favoritenspeicherplätzen abspeichern, um direkt und schnell auf diese zugreifen zu können.

#### **Hinweis**

Favoriten können nicht gelöscht werden. Sind alle 30 Favoritenspeicherplätze belegt und Sie möchten einen weiteren Sender als Favoriten abspeichern, wählen Sie einen bereits belegten Favoritenspeicherplatz aus. Dieser wird mit dem neuen Sender überschrieben.

# **9.4.1 Favoritenliste (1-30) belegen**

 $\bigcirc$ 

⋒

 $\bigcirc$ 

- Stellen Sie den Sender, welchen Sie auf einem Favoritenspeicherplatz ablegen möchten, ein.
- Wird der Sender wiedergegeben, drücken und halten Sie [ $\Box$ ] (2) für ca. 3 Sekunden bis sich die Favoritenliste öffnet.
- Navigieren Sie zum gewünschten Speicherplatz und bestätigen Sie Ihre Auswahl durch Drücken von [**NAVIGATE/ENTER**].
- Die Wahl wird durch die Anzeige "Programm (1-30 abhängig vom Speicherplatz) gespeichert" im Display bestätigt.

#### **9.4.2 Sender aus Favoritenliste (1-30) aufrufen**

- Drücken Sie [H], um die Favoritenliste aufzurufen.
- Navigieren Sie mithilfe von [**NAVIGATE/ENTER**] zum gewünschten Sender und bestätigen Sie Ihre Auswahl durch Drücken von [**NAVIGATE/ENTER**].

# **9.5 DRC (Dynamic Range Control)**

Manche Radiosender im DAB-Netzwerk unterstützen eine Lautstärke-Kontrolle, welche während der Wiedergabe aktiv eingreift. Steigt die Lautstärke plötzlich an, regelt die DRC diese selbstständig herunter. Bei plötzlich leiserer Lautstärke hebt die DRC diese automatisch an. Dasselbe geschieht, wenn die Wiedergabe plötzlich leiser wird. Das Radio wird die Lautstärke dann wieder verstärken.

**DRC hoch:** vollständige Angleichung der unterschiedlichen Lautstärken. Starke Kompression, kann die Dynamik eines Musikstückes hörbar vermindern.

**DRC tief:** teilweise Angleichung der unterschiedlichen Lautstärken. Subtiler, ohne zu viele Dynamiceinbußen.

**DRC aus:** keine Angleichung

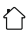

<span id="page-17-0"></span>Gehen Sie wie folgt vor, um die Einstellung vorzunehmen:

- Drücken Sie [] (4), um in das Einstellungsmenü zu gelangen.
- Navigieren Sie mit Hilfe von [**NAVIGATE/ENTER**] (9) zum Menüpunkt "Lautstärkeanpassung".
- Bestätigen Sie die Auswahl durch Drücken von [**NAVIGATE/ENTER**] und wählen Sie Ihre gewünschte Einstellung.

# **9.6 Senderreihenfolge**

Standardmäßig sortiert das Radio die Sender in alphabetischer Reihenfolge. Sie können die Sortierung auch nach Signalstärke oder Ensemble durchführen. Um die Sortierreihenfolge zu ändern, gehen Sie wie folgt vor:

- Drücken Sie [) (4), um in das Einstellungsmenü zu gelangen.
- Navigieren Sie mit Hilfe von [**NAVIGATE/ENTER**] (9)zum Menüpunkt "Senderreihenfolge".
- Wählen Sie zwischen "Alphanumerisch" und "Ensemble" und bestätigen Sie Ihre Auswahl durch Drücken von [**NAVIGATE/ENTER**].

# **10. FM**

Aktivieren Sie – über das Hauptmenü oder durch wiederholtes Drücken von [M] – den Betriebsmodus **FM (FM Radio)** auf dem Radio.

Sender, welche zusätzliche Informationen über die Sender und das Programm übermitteln, werden im Display durch ein RDS-Symbol (Radio Data System) gekennzeichnet. Durch Drücken von [10] werden diese zusätzlichen Informationen angezeigt.

# **10.1 Suchlauf-Einstellung**

Mithilfe der Suchlauf-Einstellung können Sie festlegen, ob Sender mit einer schwachen Signalstärke beim automatischen Suchlauf unberücksichtigt bleiben. Gehen Sie wie folgt vor:

- Drücken Sie  $[\bullet]$  (4), um in das Einstellungsmenü zu gelangen.
- Navigieren Sie mit Hilfe von [**NAVIGATE/ENTER**] (9) zum Menüpunkt "Suchlauf-Einstellungen".
- Bestätigen Sie die Auswahl durch Drücken von [**NAVIGATE/ENTER**].
- Wählen Sie **Nur empfangbare Sender**, um im automatischen Suchlauf nur bei Sendern mit starkem Signal zu stoppen. Ansonsten stoppt der Sendersuchlauf bei jedem Sender, von dem ein Signal empfangen wird.

#### **Hinweis**

Standardmäßig ist die Methode "Nur empfangbare Sender" ausgewählt.

#### **10.2 Suchlauf/Automatischer Suchlauf**

• Drücken Sie [**NAVIGATE/ENTER**], um eine Sendersuche zu starten.

⋒

- Wird ein Sender gefunden, stoppt das Radio den Suchlauf und beginnt mit der Wiedergabe.
- Durch erneutes Drücken von [**NAVIGATE/ENTER**], wird der Suchvorgang fortgesetzt bis der nächste Sender gefunden wird.

#### **10.3 Manuelle Sendersuche**

Bei manuellen Sendereinstellungen haben Sie die Möglichkeit, die gewünschte Frequenz selbst festzulegen und auch Sender zu empfangen, deren Sendesignal bei der automatischen Sendersuche zu schwach war und deshalb nicht berücksichtigt wurde.

- Drücken Sie [back], um in die manuelle Sendereinstellung zu wechseln.
- Drehen Sie [**NAVIGATE/ENTER**] (links: 0.05 MHz/rechts: + 0.05 MHz) bis die gewünschte Frequenzangezeigt wird. Warten Sie einen kurzen Augenblick unddie Wiedergabe des empfangenen Sendesignals beginnt.
- Drücken Sie nun erneut [back], um die manuelle Sendereinstellung zu verlassen.

# **10.4 Favoriten**

Sie können Ihre Lieblingssender auf 30 Favoritenspeicherplätzen abspeichern, um direkt und schnell auf diese zugreifen zu können.

#### **Hinweis**

Favoriten können nicht gelöscht werden. Sind alle 30 Favoritenspeicherplätze belegt und Sie möchten einen weiteren Sender als Favoriten abspeichern, wählen Sie einen bereits belegten Favoritenspeicherplatz aus. Dieser wird mit dem neuen Sender überschrieben.

6

# <span id="page-18-0"></span>**10.4.1 Favoritenliste (1-30) belegen**

- Stellen Sie den Sender, welchen Sie auf einem Favoritenspeicherplatz ablegen möchten, ein.
- Wird der Sender wiedergegeben, drücken und halten Sie [H] (2) für ca. 3 Sekunden bis sich die Favoritenliste öffnet.
- Navigieren Sie zum gewünschten Speicherplatz und bestätigen Sie Ihre Auswahl durch Drücken von [**NAVIGATE/ENTER**] (9).
- Die Wahl wird durch die Anzeige "Programm (1-30 abhängig vom Speicherplatz) gespeichert" im Display bestätigt.

# **10.4.2 Sender aus Favoritenliste (1-30) aufrufen**

- Drücken Sie [|], um die Favoritenliste aufzurufen.
- Navigieren Sie mithilfe von [**NAVIGATE/ENTER**] (9) zum gewünschten Sender und bestätigen Sie Ihre Auswahl durch Drücken von [**NAVIGATE/ENTER**].

# **10.5 Audio-Einstellung**

Bei manchen Sendern führt es zu einer leichten Qualitätsverbesserung, wenn die Sender mit einem schwachen Empfang Mono wiedergegeben werden. Sie können diese Funktion im Menü aktivieren und das Radio wird dann bei einer schlechten Signalqualität selbstständig auf Mono-Empfang umgestellt. Um diese Option zu verändern, gehen Sie wie folgt vor:

- Drücken Sie [ | (4), um in das Einstellungsmenü zu gelangen.
- Navigieren Sie mit Hilfe von [**NAVIGATE/ENTER**] (9) zum Menüpunkt "Audio-Einstellung".
- Bestätigen Sie die Auswahl durch Drücken von [**NAVIGATE/ENTER**] und wählen Sie Ihre gewünschte Einstellung.

# **11. Bluetooth®**

- Wird der Modus Bluetooth® erstmalig aufgerufen, ist das Radio sofort im "Pairing-Modus" und für andere Geräte sichtbar. Sie können also das Radio beispielsweise mit Ihrem Smartphone verbinden und mit der Übertragung von entsprechenden Quellgerät starten.
- Wurde das Radio bereits einem Smartphone verbunden, wird beim nächsten Aufruf des Bluetooth®-Modus die Verbindung automatisch hergestellt.
- Um ein neues Radio zu koppeln, Drücken Sie Taste [**NAVIGATE/ENTER**] (9) oder rufen Sie das Bluetooth®- Menü über die Taste [**SETTNG**] (4) auf und wählen "Neues Gerät koppeln". Die Bedienung des Radios bei einer Bluetooth®-Wiedergabe entnehmen Sie der Bedientabelle.

# **12. AUX In**

• Der Modus AUX In ermöglicht die kabelgebundene Verbindung zwischen einer anderen Audioquelle und diesem Gerät. Die Lautstärkeregelung kann über dieses Radio erfolgen, alle anderen Bedienungen erfolgen über die angeschlossene Audioquelle.

# **13. Schlummer**

Das Radio verfügt über eine Timer-Funktion, die das Gerät nach Ablauf einer festgelegten Zeit unabhängig vom Betriebsmodus in den Standby-Modus versetzt.

- Drücken Sie [] (4), um in das Einstellungsmenü zu gelangen.
- Navigieren Sie mit Hilfe von [**NAVIGATE/ENTER**] (9) zum Menüpunkt "Hauptmenü".
- Bestätigen Sie die Auswahl durch Drücken von [**NAVIGATE/ENTER**].
- Navigieren Sie mit Hilfe von [**NAVIGATE/ENTER**] zum Menüpunkt "Routinen" ->"Schlummer".
- Mit Hilfe von [**NAVIGATE/ENTER**] können Sie den Wert des Timers einstellen.
- Bestätigen Sie Ihre Einstellung durch Drücken von [**NAVIGATE/ENTER**].
- Ist der Sleep-Timer aktiviert, wird dies im Wiedergabebildschirm durch [C] gekennzeichnet.

# **14. Wecker**

Das Radio verfügt über zwei individuell einstellbare Weckzeiten.

# **14.1 Einstellungen**

Zu den Weckereinstellungen gelangen Sie wie folgt:

- Drücken Sie [) (4), um in das Einstellungsmenü zu gelangen.
- Navigieren Sie mit Hilfe von [**NAVIGATE/ENTER**] (9) zum Menüpunkt "Hauptmenü".
- Bestätigen Sie die Auswahl durch Drücken von [**NAVIGATE/ENTER**].
- Navigieren Sie mit Hilfe von [**NAVIGATE/ENTER**] zum Menüpunkt "Routine"->"Wecker".

Wecker 1 und Wecker 2 werden identisch konfiguriert und ermöglichen die Speicherung von zwei gesonderten Weckzeiten. Wählen Sie Wecker 1 oder 2 und bestätigen Sie Ihre Auswahl durch Drücken von [**NAVIGATE/ENTER**]. Stellen Sie die folgenden Details mit Hilfe von [**NAVIGATE/ ENTER**] ein.

# <span id="page-19-0"></span>**Zustand:**

Wählen Sie aus, wann der Wecker aktiviert sein soll: Aus - Täglich – Einmal – Werktage – Wochenende

# **Uhrzeit:**

Wählen Sie zuerst die Stunden und anschließend die Minuten der Weckzeit aus.

# **Quelle:**

Legen Sie fest, ob Sie durch einen Signalton (**Summer**), **DAB**, **FM** oder **Internetradio** geweckt werden möchten.

# **Programm:**

Geben Sie bei Auswahl **Internetradio/ DAB/ FM** an, mit welchem Sender Sie geweckt werden möchten. Sie können aus den 30 Favoritenspeicherplätzen oder **Zuletzt gehört** auswählen.

# **Weckdauer:**

Wählen Sie die Dauer des Alarms aus.

# **Lautstärke:**

Wählen Sie die Lautstärke aus, mit der Sie geweckt werden möchten. Durch diese Einstellung ist es unerheblich, mit welcher Lautstärke Sie das Radio zuletzt betrieben haben.

# **Speichern:**

Bestätigen Sie die Auswahl durch Drücken von [**NAVIGATE/ENTER**].

# **Hinweis**

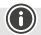

Es wird empfohlen, automatische Zeitupdates zu erlauben. Dadurch wird gewährleistet, dass auch nach Trennung der Stromversorgung – z.B. bei Stromausfall – die Uhrzeit wieder aktualisiert wird.

# **14.2 Wecker aktivieren / deaktivieren**

- Aktivieren Sie den Wecker, indem Sie die Einstellungen mit **Speichern** bestätigen.
- Deaktivieren Sie den Wecker, indem Sie den **Zustand** auf **Aus** setzen.

# **14.3 Wecker beenden/ Snooze**

- Wird der Wecker ausgelöst, drücken Sie [**POWER/ VOLUME**], um den Wecker zu beenden.
- Wird der Wecker ausgelöst, drücken Sie [**NAVIGATE/ ENTER**], um Snooze zu aktivieren.
- Der Wecker bleibt für das ausgewählte Zeitintervall (5/10/15/30 Minuten) ausgeschaltet und wird dann noch einmal ausgelöst.

# **15. Systemeinstellungen**

In den Systemeinstellungen können Sie alle Einstellungen vornehmen und wichtige Informationen über das Radio abrufen.

# **15.1 Interneteinstellungen**

# **15.1.1 Netzwerkassistent – Konfiguration der Internetverbindung/Suchlauf**

Der **Netzwerkassistent** hilft Ihnen beim Verbinden des Radios mit dem Internet. Weitere Konfigurationsmethoden und Detailinformationen werden im Anschluss erläutert.

Um den **Netzwerkassistenten** aufzurufen, gehen Sie bitte wie folgt vor:

- Drücken Sie [) (4), um zu den Systemeinstellungen zu gelangen.
- Navigieren Sie mit Hilfe von [**NAVIGATE/ENTER**] (9) zum Menüpunkt "Netzwerk & Audio".
- Bestätigen Sie die Auswahl durch Drücken von [**NAVIGATE/ENTER**].
- Navigieren Sie mit Hilfe von [**NAVIGATE/ENTER**] (9) zum Menüpunkt "Interneteinstellungen".
- Bestätigen Sie die Auswahl durch Drücken von [**NAVIGATE/ENTER**].
- Navigieren Sie mit Hilfe von [**NAVIGATE/ENTER**] zum Menüpunkt "Netzwerkassistent".
- Das Radio startet beim Aufruf des Assistenten einen Suchlauf nach verfügbaren WLAN-Verbindungen (Wi-Fi) und listet diese Netzwerke auf.
- Durch das Drehen von [**NAVIGATE/ENTER**] wechseln Sie zwischen den gefundenen Netzwerken. Am Ende der Auflistung können Sie den Suchlauf erneut starten ("[**Neuer Suchlauf**]") oder die Verbindung manuell konfigurieren ("[**Manuelle Konfig**]").
- Wird das gewünschte Netzwerk nicht gefunden oder wurde die SSID (Service Set Identification – Bezeichnung des Netzwerks) nicht angezeigt, ist das Netzwerk möglicherweise versteckt oder nicht in Reichweite. Versuchen Sie in diesen Fall eine manuelle Konfiguration.

# <span id="page-20-0"></span>**15.1.2 Drahtlose Verbindung (WLAN)**

Abhängig vom Netzwerk haben Sie verschiedene Optionen zur Auswahl, um die Verbindung mit dem Netzwerk herzustellen.

Netzwerke, welche eine WPS-Verbindung (Wi-Fi Protected Setup) unterstützen, werden in der Liste durch die vorangestellte Bezeichnung "[**WPS ...**]" gekennzeichnet. Bei anderen Verbindungen handelt es sich um offene Netzwerke oder um Verbindungen, welche durch das PSK-Verfahren = Pre-Shared-Key (vorher vereinbarter Schlüssel) geschützt sind.

# **WPS-/PSK-/Offene Verbindung**

Eine WPS-Verbindung ermöglicht eine einfache und trotzdem geschützte Verbindung des Radios mit dem Netzwerk. Dabei stehen zwei Möglichkeiten zur Verfügung. Die Einrichtung der Verbindung durch PBC = Push-Button-Configuration (Konfiguration durch Knopfdruck) oder durch das PIN-Verfahren, bei dem Sie vom Webinterface Ihres Routers aufgefordert werden, eine zufällig generierte Zahlenfolge einzugeben.

#### **WPS-Einrichtung**

- Wählen Sie das gewünschte Netzwerk aus. (Gekennzeichnet durch vorangestellte Bezeichnung "[**WPS ...**]")
- Wählen Sie anschließend im WPS-Menü die Option **"Taste drücken"** und bestätigen Sie die Auswahl durch Drücken von [**NAVIGATE/ENTER**].
- Drücken Sie den WPS-Knopf auf Ihrem Router bzw. dem aktuellen AP. Häufig lässt sich dies auch über das dazugehörige Webinterface ausführen.
- Entnehmen Sie das genaue Vorgehen der Bedienungsanleitung Ihres Routers / APs.
- Nachdem der Vorgang auch am Router / AP eingeleitet wurde, sollte sich das Radio mit dem Zugang verbinden und die Netzwerkverbindung verfügbar sein.
- Alternativ lässt sich die Einrichtung per PBC auch in den Interneteinstellungen des Radios aufrufen:
- Drücken Sie [) (4), um zu den Systemeinstellungen zu gelangen.
- Navigieren Sie mit Hilfe von [**NAVIGATE/ENTER**] (9) zum Menüpunkt "Netzwerk & Audio".
- Bestätigen Sie die Auswahl durch Drücken von [**NAVIGATE/ENTER**].
- Navigieren Sie mit Hilfe von [**NAVIGATE/ENTER**] (9) zum Menüpunkt "Interneteinstellungen".
- Bestätigen Sie die Auswahl durch Drücken von [**NAVIGATE/ENTER**].
- Navigieren Sie mit Hilfe von [**NAVIGATE/ENTER**] zum Menüpunkt "WPS Einrichtung".

#### **PIN-Einrichtung**

- Wählen Sie das gewünschte Netzwerk aus. (Gekennzeichnet durch vorangestellte Bezeichnung "[**WPS ...**]")
- Wählen Sie anschließend im WPS-Menü die Option PIN und bestätigen Sie die Auswahl durch Drücken von [**NAVIGATE/ENTER**].
- Das Radio generiert nun einen 8-stelligen Code, welcher im Webinterface bzw. der Benutzeroberfläche Ihres Routers oder APs eingetragen werden muss.
- Weitere Informationen zur Konfiguration des Routers/AP entnehmen Sie bitte dem zugehörigen Handbuch.

#### **WPS überspringen / Pre-Shared-Key (PSK) Konfiguration**

- Wählen Sie den Eintrag **"WPS überspringen"** und Sie gelangen zur Schlüsseleingabe.
- Bei Netzwerken ohne WPS-Unterstützung gelangen Sie direkt zu dieser Eingabe.
- Geben Sie in die Eingabemaske den vollständigen Schlüssel ein und bestätigen Sie die Schaltfläche **OK**.
- Ist die Eingabe korrekt, verbindet sich das Radio mit dem Zugangspunkt und stellt die Internet-/ Netzwerkverbindung her.

#### **Hinweis**

- Häufig ist der Pre-Shared-Key (Schlüssel) auf der Rückseite des Routers/AP angebracht.
- Beachten Sie bei der Eingabe des Schlüssels die Groß-/ Kleinschreibung.

 $\bigcirc$ 

#### <span id="page-21-0"></span>**Offenes Netzwerk/Ungeschütztes Netzwerk**

#### **Hinweis**

- Wir empfehlen Ihnen, keine ungesicherte Verbindung zu erstellen und Ihr Netzwerk immer gegen fremde Zugriffe abzusichern.
- Sollte das von Ihnen gewünschte Netzwerk über keine Sicherungsmaßnahmen verfügen, genügt es das Netzwerk aus der Liste zu wählen und zu bestätigen. Das Radio verbindet sich dann umgehend mit dem Zugangspunkt.

#### **15.1.3 Manuelle Konfiguration der Netzwerkverbindung – Drahtlos (WLAN)**

- Drücken Sie [) (4), um zu den Systemeinstellungen zu gelangen.
- Navigieren Sie mit Hilfe von [**NAVIGATE/ENTER**] (9) zum Menüpunkt "Netzwerk & Audio".
- Bestätigen Sie die Auswahl durch Drücken von [**NAVIGATE/ENTER**].
- Navigieren Sie mit Hilfe von [**NAVIGATE/ENTER**] (9) zum Menüpunkt "Interneteinstellungen".
- Bestätigen Sie die Auswahl durch Drücken von [**NAVIGATE/ENTER**].
- Navigieren Sie mit Hilfe von [**NAVIGATE/ENTER**] zum Menüpunkt "Manuelle Einstellungen".

#### **Manuelle Konfiguration drahtlos (WLAN) – DHCP aktiv**

- Wählen Sie die Option **"Drahttlosverbindung"**.
- Wählen Sie die Option **"DHCP aktiv"**.
- Geben Sie in die Eingabemaske die vollständige SSID (Netzwerkbezeichnung) ein und bestätigen Sie die Schaltfläche **Fertig**.
- Wählen Sie nun die entsprechende Sicherungsmethode des Netzwerks aus. Entnehmen Sie diese der Konfiguration Ihres Routers/APs.
- Abhängig von der gewählten Verschlüsselung müssen Sie im Anschluss den Netzwerkschlüssel eingeben, bevor die Verbindung hergestellt wird.

#### **Manuelle Konfiguration drahtlos (WLAN) – DHCP inaktiv**

Diese Methode entspricht der Konfiguration bei aktiviertem DHCP-Server (**Manuelle Konfiguration drahtlos** 

**(WLAN) – DHCP aktiv**), jedoch müssen Sie zusätzlich die Netzwerkinformationen. Wie IP-Adresse, Subnet-Mask, Gateway-Adresse und DNS (Primär und Sekundär) eingeben.

Diese Informationen finden Sie im Webinterface Ihres Routers/APs oder Sie erhalten diese Informationen korrekt eingetragen, bestätigen Sie die Eingabe. Das Radio versucht im Anschluss die Verbindung herzustellen.

# **15.1.4 Einstellungen anzeigen**

 $\circledf$ 

Hier finden Sie die wichtigsten Informationen über alle Netzwerkverbindungen, die von dem Radio derzeit verwendet werden, beziehungsweise eingerichtet wurden, z.B.: MAC-Adresse, WLAN-Region, DHCP aktiv/ inaktiv, SSID, IP-Adresse, Subnet-Maske, Gateway-Adresse, DNS (primär/ sekundär), etc.

- Drücken Sie [] (4), um zu den Systemeinstellungen zu gelangen.
- Navigieren Sie mit Hilfe von [**NAVIGATE/ENTER**] (9) zum Menüpunkt "Netzwerk & Audio".
- Bestätigen Sie die Auswahl durch Drücken von [**NAVIGATE/ENTER**].
- Navigieren Sie mit Hilfe von [**NAVIGATE/ENTER**] (9) zum Menüpunkt "Interneteinstellungen".
- Bestätigen Sie die Auswahl durch Drücken von [**NAVIGATE/ENTER**].
- Navigieren Sie mit Hilfe von [**NAVIGATE/ENTER**] zum Menüpunkt "Einstellungen anzeigen".

#### **15.1.5 Netzwerkprofile entfernen**

Das Radio speichert automatisch alle bereits erfolgreichen Netzwerkverbindungen (Profile) ab. Dadurch kann sich das Radio bei erneuten Verbindungsversuchen, z.B. nach Trennung von der Stromversorgung, in eine dieser Netzwerkverbindungen einwählen, ohne dass Sie erneut die Zugangsdaten eingeben müssen.

Um einzelne Netzwerkprofile zu entfernen, gehen Sie wie folgt vor:

- Drücken Sie [] (4), um zu den Systemeinstellungen zu gelangen.
- Navigieren Sie mit Hilfe von [**NAVIGATE/ENTER**] (9) zum Menüpunkt "Netzwerk & Audio".
- Bestätigen Sie die Auswahl durch Drücken von [**NAVIGATE/ENTER**].
- Navigieren Sie mit Hilfe von [**NAVIGATE/ENTER**] (9) zum Menüpunkt "Interneteinstellungen".
- Bestätigen Sie die Auswahl durch Drücken von [**NAVIGATE/ENTER**].
- Navigieren Sie mit Hilfe von [**NAVIGATE/ENTER**] zum Menüpunkt "Interneteinstellungen löschen".
- Das Netzwerkprofil wird gelöscht, wenn Sie die Abfrage mit **JA** bestätigen.
- Ein derzeit aktives/genutztes Profil kann nicht entfernt werden.

#### **Hinweis**

- Bevor Sie das Radio an eine andere Person veräußern (verkaufen, verschenken, etc.), empfehlen wir Ihnen die Rücksetzung auf Werkseinstellung.
- Dadurch werden alle gespeicherten Netzwerkdaten und –Verbindungen vollständig gelöscht.

G)

# <span id="page-22-0"></span>**15.2 Zeit-/ Datumseinstellungen**

Zu den Zeiteinstellungen gelangen Sie wie folgt:

- Drücken Sie [) (4), um zu den Systemeinstellungen zu gelangen.
- Navigieren Sie mit Hilfe von [**NAVIGATE/ENTER**] (9) zum Menüpunkt "System".
- Bestätigen Sie die Auswahl durch Drücken von [**NAVIGATE/ENTER**].
- Navigieren Sie mit Hilfe von [**NAVIGATE/ENTER**] (9) zum Menüpunkt "Zeiteinstellungen".
- Bestätigen Sie die Auswahl durch Drücken von [**NAVIGATE/ENTER**].
- Navigieren Sie mit Hilfe von [**NAVIGATE/ENTER**] zum Menüpunkt "Zeit-/Datumeinstellung".

#### **Automatische Aktualisierung Update von Internet**

Bei Auswahl dieser Option werden Uhrzeit und Datum automatisch über die Internetverbindung eingestellt. Wählen Sie zusätzlich die Zeitzone Ihres Standortes

(**Zeitzone einstellen**) sowie – wenn gewünscht (**Sommer-/Winterzeit -> EIN**) – die Anpassung an die Sommer-/ Winterzeit aus.

#### **Update von DAB/FM**

Bei der automatischen Aktualisierung über das Radionetz FM/DAB/DAB+ werden Uhrzeit und Datum von den Sendeanstalten bereitgestellt und vom Gerät verarbeitet. Bei einer Abgleichung über diese Quelle haben Sie die höchste Sicherheit, dass selbst nach einem Stromausfall die Uhrzeit korrekt abgeglichen wird und gespeicherte Weckzeiten eingehalten werden.

#### **Kein Update**

Uhrzeit und Datum (**TT-MM-JJJJ**) müssen manuell eingestellt werden, da kein automatischer Abgleich erfolgt.

#### **Zeit-/ Datumseinstellungen**

Stellen Sie Datum (**TT-MM-JJJJ**) und Uhrzeit (**hh:mm**) mithilfe von [**NAVIGATE/ENTER**] manuell ein.

#### **Format**

Wählen Sie zwischen 12- und 24- Stundenformat aus.

# **15.3 Sprache**

Bei Erstinbetriebnahme ist als Standardsprache des Radios Englisch eingestellt. Um die eingestellte Menüsprache des Radios zu ändern, gehen Sie wie folgt vor:

- Drücken Sie [] (4), um zu den Systemeinstellungen zu gelangen.
- Navigieren Sie mit Hilfe von [**NAVIGATE/ENTER**] (9) zum Menüpunkt "System".
- Bestätigen Sie die Auswahl durch Drücken von [**NAVIGATE/ENTER**].
- Navigieren Sie mit Hilfe von [**NAVIGATE/ENTER**] (9) zum Menüpunkt "Sprache".
- Bestätigen Sie die Auswahl durch Drücken von [**NAVIGATE/ENTER**].
- Wählen Sie mit Hilfe von [**NAVIGATE/ENTER**] Ihre gewünschte Systemsprache aus.
- Die aktuell gewählte Spracheinstellung wird mit \* gekennzeichnet.

#### **Hinweis**

Folgende Sprachen stehen zur Auswahl: Englisch, Deutsch, Dänisch, Holländisch, Finnisch, Französisch, Italienisch, Norwegisch, Polnisch, Portugiesisch, Spanisch, Schwedisch, Türkisch, Slowakisch und Tschechisch.

# **15.4 Werkseinstellung**

Um das Radio auf die Werkseinstellung (Auslieferungszustand) zurückzusetzen, gehen Sie bitte wie folgt vor:

- Drücken Sie [) (4), um zu den Systemeinstellungen zu gelangen.
- Navigieren Sie mit Hilfe von [**NAVIGATE/ENTER**] (9) zum Menüpunkt "System".
- Bestätigen Sie die Auswahl durch Drücken von [**NAVIGATE/ENTER**].
- Navigieren Sie mit Hilfe von [**NAVIGATE/ENTER**] (9) zum Menüpunkt "Werkseinstellung".
- Bestätigen Sie die Auswahl durch Drücken von [**NAVIGATE/ENTER**].
- Bestätigen Sie die folgende Abfrage mit **JA**, um das Radio auf Werkseinstellungen zurückzusetzen. Alle vorgenommenen Einstellungen werden gelöscht.
- Um den Löschvorgang abzubrechen, drücken Sie  $[\overline{\rightarrow}]$ oder wählen Sie **NEIN** aus.

#### **Hinweis**

Probleme und Fehlfunktionen können möglicherweise durch Rücksetzung auf die Werkseinstellungen behoben werden.

• Es werden jedoch alle Voreinstellungen wie Equalizer und Favoriten unwiderruflich gelöscht.

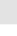

 $\curvearrowleft$ 

G

0

# <span id="page-23-0"></span>**15.5 Softwareaktualisierung**

Es werden ständig Verbesserungen und neue Features für die Software unserer Radios entwickelt, um mögliche Fehler zu beheben, den Funktionsumfang zu erweitern usw. Wir empfehlen Ihnen, stets die zur Verfügung gestellten Updates auf Ihrem Radio zu installieren.

#### **Gehen Sie wie folgt vor:**

- Drücken Sie [) (4), um zu den Systemeinstellungen zu gelangen.
- Navigieren Sie mit Hilfe von [**NAVIGATE/ENTER**] (9) zum Menüpunkt "System".
- Bestätigen Sie die Auswahl durch Drücken von [NAVIGATE/ENTER].
- Navigieren Sie mit Hilfe von [**NAVIGATE/ENTER**] (9) zum Menüpunkt "Softwareupdate".
- Bestätigen Sie die Auswahl durch Drücken von [**NAVIGATE/ENTER**].
- Wählen Sie **Automatische Updates (JA)**, prüft das Radio automatisch regelmäßig die Verfügbarkeit neuer Softwareupdates. (Empfehlung)
- Wählen Sie **Update suchen**, um manuell nach Softwareupdates zu suchen.

#### **Warnung**

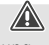

- Achten Sie darauf, dass eine stabile Stromversorgung besteht, bevor Sie ein Softwareupdate starten.
- Die Stromunterbrechung während eines Software-Updates kann irreparable Schäden am Radio hervorrufen!

#### **15.6 Info/Über**

Um die aktuelle Softwareversion, Radio ID und Gerätebezeichnung Ihres Radios zu prüfen, gehen Sie bitte wie folgt vor:

- Drücken Sie [ ) (4), um zu den Systemeinstellungen zu gelangen.
- Navigieren Sie mit Hilfe von [**NAVIGATE/ENTER**] (9) zum Menüpunkt "Über".
- Bestätigen Sie die Auswahl durch Drücken von [**NAVIGATE/ENTER**].
- Navigieren Sie mit Hilfe von [**NAVIGATE/ENTER**] (9) zum Menüpunkt "Info".
- Bestätigen Sie die Auswahl durch Drücken von [**NAVIGATE/ENTER**].

#### **Hinweis**

Sollten Sie Hilfe vom Kundensupport benötigen, teilen Sie dem Mitarbeiter bitte die aktuelle Softwareversion mit. Häufig werden Probleme über Softwareupdates behoben und Ihre Anfrage kann durch Vergleich Ihrer Softwareversion mit der letzten verfügbaren Softwareversion gelöst werden. Sollten Updates verfügbar sein, finden Sie diese auf www.hama.com mit der entsprechenden Artikelnummer oder Bezeichnung des Radios. Sie finden ggf. eine Updateanleitung im Downloadbereich des Artikels.

#### **15.7 Beleuchtung**

Sie haben die Möglichkeit, die Hintergrundbeleuchtung für die einzelnen Betriebsarten (Betriebsmodus, Standbymodus) separat einzustellen.

Gehen Sie wie folgt vor:

- Drücken Sie [) (4), um zu den Systemeinstellungen zu gelangen.
- Navigieren Sie mit Hilfe von [**NAVIGATE/ENTER**] (9) zum Menüpunkt "Bildschirmeinstellungen".
- Bestätigen Sie die Auswahl durch Drücken von [**NAVIGATE/ENTER**].
- Navigieren Sie mit Hilfe von [**NAVIGATE/ENTER**] (9) zum Menüpunkt "Displaybeleuchtung".
- Bestätigen Sie die Auswahl durch Drücken von [**NAVIGATE/ENTER**].
- Mit Hilfe von [**NAVIGATE/ENTER**] können Sie die Helligkeitsstufe einstellen.

#### **Hinweis**

Die Wahl des Beleuchtungsmodus hat Auswirkungen auf den Stromverbrauch.

#### **16. Wartung und Pflege**

#### **Hinweis**

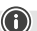

⋒

Trennen Sie das Gerät vor der Reinigung und bei längerem Nichtgebrauch vom Netz.

- Reinigen Sie dieses Produkt nur mit einem fusselfreien, leicht feuchten Tuch und verwenden Sie keine aggressiven Reiniger.
- Sollten Sie das Produkt längere Zeit nicht nutzen, schalten Sie das Gerät aus und trennen es von der Stromversorgung. Lagern Sie es an einem sauberen, trockenen Ort ohne direkte Sonneneinstrahlung.

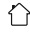

#### <span id="page-24-0"></span>**17. Haftungsausschluss**

Die Hama GmbH & Co KG übernimmt keinerlei Haftung oder Gewährleistung für Schäden, die aus unsachgemäßer Installation, Montage und unsachgemäßem Gebrauch des Produktes oder einer Nichtbeachtung der Bedienungsanleitung und/oder der Sicherheitshinweise resultieren.

#### **18. Konformitätserklärung**

Hiermit erklärt die Hama GmbH & Co KG, dass der Funkanlagentyp [00054244] der Richtlinie 2014/53/EU entspricht. Der vollständige Text der EU-Konformitätserklärung ist unter der folgenden Internetadresse verfügbar:

#### https://de.hama.com  $\rightarrow \textcircled{4} \rightarrow 00054244 \rightarrow$  Downloads

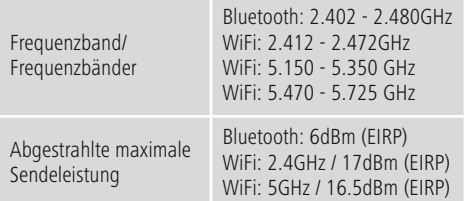

#### **Beschränkungen oder Anforderungen in**

Belgien, Bulgarien, Tschechische Republik, Dänemark, Deutschland, Estland, Irland, Griechenland, Spanien, Frankreich, Kroatien, Italien, Zypern, Lettland, Litauen, Luxemburg, Ungarn, Malta, Niederlande, Österreich, Polen, Portugal, Rumänien, Slowenien, Slowakei, Finnland, Schweden, Vereinigtes Königreich

#### **Hinweis**

Wenn Kanal 36-64 (Kanäle der Frequenz 5150 MHz - 5350 MHz) verwendet wird, darf das Gerät nur in geschlossenen Räumen verwendet werden.

#### **Hinweis**

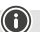

 $\bigcirc$ 

∩

Wenn Kanal 36-64 (Kanäle der Frequenz 5150 MHz - 5350 MHz) verwendet wird, darf das Gerät nur in geschlossenen Räumen verwendet werden.

#### **Zur Begrenzung der Exposition gegen elektromagnetische Felder**

Dieses Gerät ist vorgesehen für die Verwendung in einem Abstand von mindestens 20 cm zum Körper des Benutzers oder Personen in der Nähe. Dieses Gerät darf nicht am Körper getragen werden.

#### **19. Angaben nach Verordnung (EU) 2019/1782**

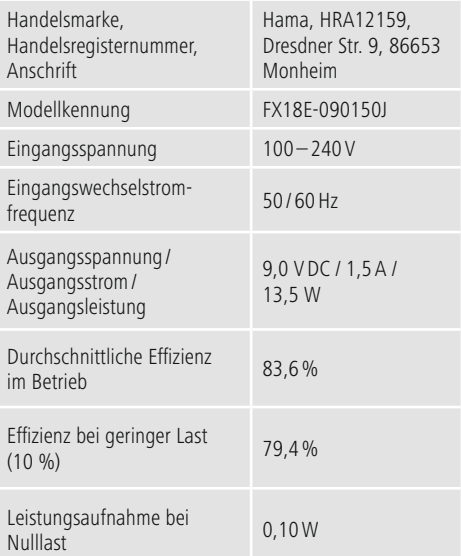

#### <span id="page-25-0"></span>**20. Verbrauchsangaben gemäß Verordnung (EU) Nr. 801/2013 zur Änderung der Verordnung (EC) Nr. 1275/2008**

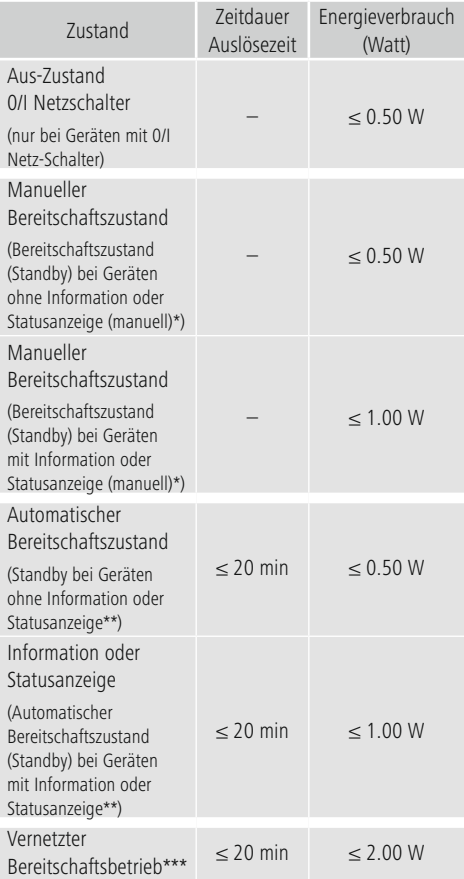

\* Drücken der Power-Taste

\*\* Nicht vernetzt - "Netzwerkverbindung halten - NEIN". Nicht verfügbar im Betriebsmodus FM, sofern vorhanden.

\*\*\* Vernetzt - "Netzwerkverbindung halten - JA"

 Bitte beachten Sie, dass die tatsächliche Leistungsaufnahme von mehreren Faktoren abhängig sein kann. Dazu gehören die persönlichen Einstellungen, der Betriebsmodus, die Umgebungstemperatur und die verwendete Firmwareversion des Produktes.

Die oben genannten Werte stellen Maximalwerte dar. Die tatsächlichen Referenzwerte finden Sie unter: www.hama.com -> 00054244 -> Downloads -> Verbrauchsangaben

 $\overline{\hat{O}}$ 

# hama

# **Hama GmbH & Co KG**

86652 Monheim/Germany www.hama.com

# **Service & Support**

 www.hama.com +49 9091 502-0 D GB

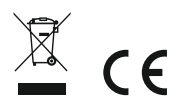

The Bluetooth® word mark and logos are registered trademarks owned by Bluetooth SIG, Inc. and any use of such marks by Hama GmbH & Co KG is under license. Other trademarks and trade names are those of their respective owners.

All listed brands are trademarks of the corresponding companies. Errors and omissions excepted, and subject to technical changes. Our general terms of delivery and payment are applied.